# **Instructional Resources for Students**

## <span id="page-0-0"></span>Table of Contents

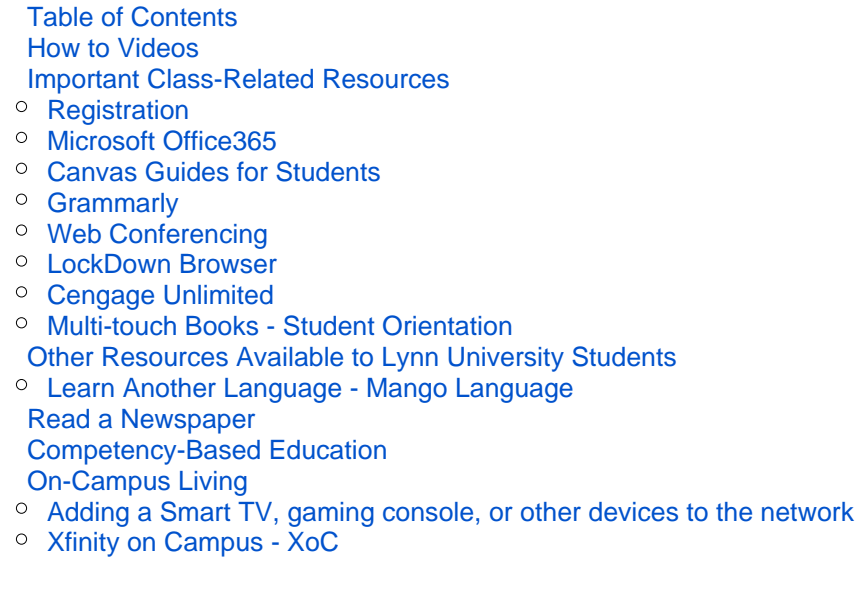

## <span id="page-0-1"></span>**How to Videos**

**Below are a few videos to help prepare you for taking classes at Lynn University.**

- [How to Set Up Your iPad](https://lynn.instructuremedia.com/embed/8bf5e552-b71c-4e4e-a569-2a9e97a3db4e) video
- [How to Set Up OneDrive from Your iPad](https://lynn.instructuremedia.com/embed/fc1a377d-7f33-4dee-8787-5a5c1b0e5c10) video
- [How to Make a Keynote Presentation in 5 Minutes](https://lynn.instructuremedia.com/embed/87963ae9-0b5e-4041-9373-0ae7ed6f0dde) video
- [How to Narrate Your Keynote Presentation and Save It as a Video File](https://webapps3.lynn.edu/designers/LU_Online/VideoPresentation/How_to_narrate_your_Keynote_presentation_and_save_it_as_a_video_file.PDF) PDF
- [How to Use iMovie \(the basics\)](https://lynn.instructuremedia.com/embed/b0c8ac5b-0b28-4cba-b0a9-015d62c15874) video
- [How to Record the Screen of Your iPad](https://webapps3.lynn.edu/designers/LU_Online/VideoPresentation/How_to_record_the_screen_on_your_iPad_fixed.pdf) PDF

## <span id="page-0-2"></span>**Important Class-Related Resources**

### <span id="page-0-3"></span>**Registration**

**If you have not done so already, be sure to register early for the classes you wish to take at Lynn University.**

• [How to Select Your Classes](https://webapps3.lynn.edu/designers/LU_Online/Registration/How_to_Select_Your_Classes.pdf) PDF

### <span id="page-0-4"></span>**Microsoft Office365**

**Lynn University has partnered with Microsoft to provide students with many of the popular Microsoft applications used for school and business. Using your Lynn University username and Password, you may install and activate many applications and services powered by Microsoft on up to five of your personal devices. These apps and services include Outlook, Word, Excel, PowerPoint, OneNote, OneDrive, Teams, and many more. Be sure to download and install the apps you use most. For your convenience, many of these apps have been installed on your Lynn University-provided iPad and only require you to log in using your Lynn University credentials.**

- [How to Download the Office365 Apps to Your Personal Computer](https://webapps3.lynn.edu/designers/LU_Online/Office365/How_to_Download_the_Office365_Apps_to_Your_Personal_Computer.pdf) PDF
- [How to Install and set up Office on an iPhone or iPad](https://support.microsoft.com/en-us/office/install-and-set-up-office-on-an-iphone-or-ipad-9df6d10c-7281-4671-8666-6ca8e339b628)

• [How to Set Up OneDrive from Your iPad](https://lynn.instructuremedia.com/embed/fc1a377d-7f33-4dee-8787-5a5c1b0e5c10) video

### <span id="page-1-0"></span>**Canvas Guides for Students**

**Lynn University and Canvas work together to deliver classroom and online learning to our students. Below are a few links to help familiarize you with the Canvas Learning Management System.**

- [Student Guides](https://community.canvaslms.com/docs/DOC-10701)
- [Canvas Quick Start Guide](https://webapps3.lynn.edu/designers/LU_Online/Canvas/CanvasStudentQuickGuideAccessible.pdf) PDF
- [Best Practices for Taking an Online Course](https://webapps3.lynn.edu/designers/LU_Online/Canvas/Best_Practices_for_Taking_an_Online_Course.pdf) PDF
- [How to Submit Your Video Assignments Via the Canvas App](https://lynn.instructuremedia.com/embed/2ef42c11-24ea-477a-9b71-5f7ae086ca42) video
- [How to Submit Your Video Assignments Via the Canvas Browser](https://lynn.instructuremedia.com/embed/4319ba6b-d2c7-44ea-89c4-41278e8c3ee1) video

#### <span id="page-1-1"></span>**Grammarly**

**Lynn University provides Grammarly Premium to all Lynn University Students. Communicate With Impact. Ensure Everything You Write Comes Across The Way You Intend. Present Your Best Self Every Time You Type. Make Your Writing Clear and Engaging. Easily improve any text. Eliminate grammar errors. Plagiarism Detection.**

• How to Create your Grammarly Account

## <span id="page-1-2"></span>**Web Conferencing**

**Lynn University has partnered with Zoom to host synchronous classes on a platform that is familiar to most students.**

Learn more about [Zoom Web Conferencing.](https://kb.lynn.edu/display/ITKBH/Zoom+Web+Conferencing)

#### <span id="page-1-3"></span>**LockDown Browser**

**LockDown Browser® is a custom browser that locks down the testing environment within a learning management system. Lynn University has installed LockDown Browser on your Lynn University-Provided ® iPad. If you wish to install** *LockDown Browser***<sup>®</sup> on your personal device, please refer to the link below.** 

[LockDown Browser Link for Personal Computers](https://download.respondus.com/lockdown/download.php?id=654357325) for students and faculty

#### <span id="page-1-4"></span>**Cengage Unlimited**

**Cengage Unlimited includes access to eBooks, study tools, and courses led by an instructor and can be purchased using the instructions linked below.**

[Purchasing Cengage Unlimited and Adding Required Text/s to Your Dashboard](https://webapps3.lynn.edu/designers/LU_Online/CengageUnlimited/Purchasing_Cengage_and_adding_Required_Text.pdf) PDF

#### <span id="page-1-5"></span>**Multi-touch Books - Student Orientation**

**Many Lynn University courses utilize Multi-touch Books powered by Apple. Use the links below to learn more about Multi-touch Books at Lynn University.**

- [How to Navigate Your iBook](https://lynn.instructuremedia.com/embed/187e44f5-4d54-4db1-9156-d6b248b4eaaf) video
- [iBooks Interactivity](https://lynn.instructuremedia.com/embed/afdb5709-f578-4bc8-9184-a47219938c18) video
- [Highlighting, Making Notes, and Study Cards](https://lynn.instructuremedia.com/embed/13bc8887-b933-40e9-bef5-3724dc8e026d) video
- [Accessing and Using the Glossary](https://lynn.instructuremedia.com/embed/b9e07693-b875-4c33-b56b-564902bc2b0e) video
- <span id="page-1-6"></span>• [Listening to Your iBook](https://lynn.instructuremedia.com/embed/0864a90d-be24-4590-8b1a-b473f3ff3f34) video

## **Other Resources Available to Lynn University Students**

### <span id="page-2-0"></span>**Learn Another Language - Mango Language**

**Mango's language-learning methodology gives you the confidence to go a little further down that road less traveled. Use your Lynn University credentials to take advantage of all that Mango Languages has to offer.**

- [Mango Languages](https://webapps3.lynn.edu/designers/LU_Online/MangoLanguages/MangoLanguages_FacultyGuide2021.pdf) PDF for faculty
- [Mango Languages P](https://webapps3.lynn.edu/designers/LU_Online/MangoLanguages/MangoLanguages_StudentGuide2021.pdf)DF for students

### <span id="page-2-1"></span>**Read a Newspaper**

**Using your Lynn University credentials, you can gain full access to the Wall Street Journal and The New York Times.**

- [Stay Ahead The Wall Street Journal -](https://partner.wsj.com/p/1110800011/register?mod=wsj_lynnu1?mod=wsj_lynnu1) Sign In
- [New York Times brought to you by Lynn University](https://lynn-library.libguides.com/NYT_Access)

## <span id="page-2-2"></span>**Competency-Based Education**

- [What's Competency-Based Education?](https://lynn.instructuremedia.com/embed/61a848a8-796a-4891-b9e4-6a66f7619ea7) video
- [What's Competency-Based Education?](https://lynn.instructuremedia.com/embed/343c0fab-47b1-4a18-ab5f-734c78085fff) animation

## <span id="page-2-3"></span>**On-Campus Living**

### <span id="page-2-4"></span>**Adding a Smart TV, gaming console, or other devices to the network**

**While living on campus, you may want to connect your gaming console, your personal assistant, smart TV, or other internet-connected devices to the network. Use the guide linked below to get them online.**

• [How To: Add your device to Lynn\\_Open](https://kb.lynn.edu/display/ITKBH/How+To%3A+Add+your+device+to+Lynn_Open)

### <span id="page-2-5"></span>**Xfinity on Campus - XoC**

**Lynn University and Xfinity work together to bring all of your favorite channels to your room. Find instructions below for setting up your XoC account today.**

• [How to enjoy Xfinity on Campus](https://kb.lynn.edu/x/qgQ7)